# Adding a NowComment Document to Moodle 2.4 **(adapted from Elon University Technology Wiki, by Daniel Reis et al.)**

NowComment<sup>®</sup> is a free web tool for annotating and reviewing text. It can be used for out-ofclass discussions around text, student peer review, and close reading exercises.

Integrating NowComment into a Moodle course allows you and your students to access NowComment through your existing Moodle accounts, without needing to log into NowComment separately (Single Sign-On, SSO). You can also integrate NowComment with WordPress sites via LTI.

[Note — Creating user accounts on NowComment first, by importing your student roster, will give you the flexibility of direct access to NowComment if Moodle is ever inaccessible... and can also provide a possible performance since the school website isn't in the middle of all communications.]

This tutorial explains how to add NowComment to your Moodle course.

A. Before doing anything in Moodle, go to https://nowcomment.com/lti\_clients/new and choose an LTI "Key" and "Secret" to use with Moodle.

## **B.** In your Moodle course, click the 'Turn editing on' button

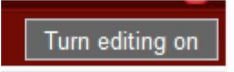

# **C. Click 'Add an activity or resource'**

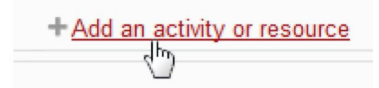

#### **D. Select 'General tool' under the 'External Tools' option**

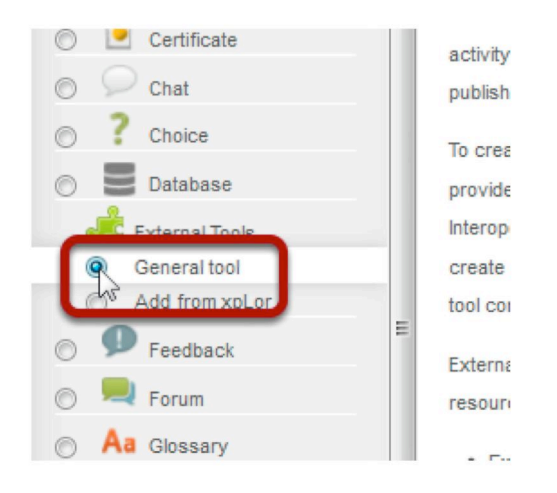

**E. Enter this information into the screen pictured below:**

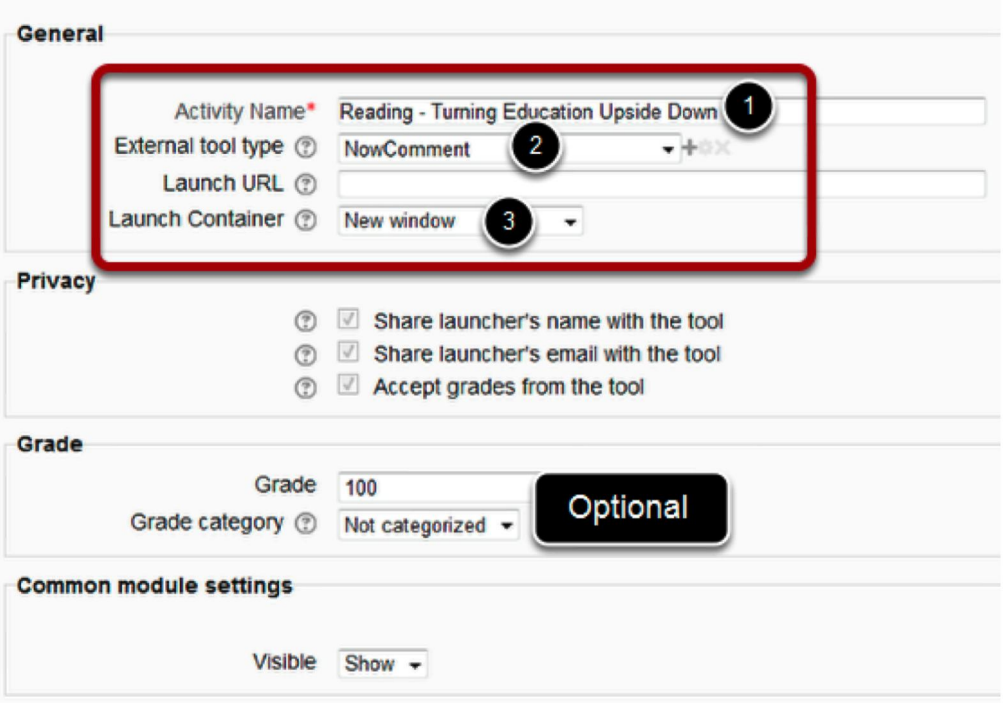

. If you are grading this activity, you may select the point value for the activity.

- • an 'Activity Name' (1)
- • select 'NowComment' from the 'External tool type' (2)
- • Launch URL (left empty in picture below) is: https://nowcomment.com/lti
- • (very important!) select 'New window' for the 'Launch Container' (3)

### F. Click 'Save and display' to add a document to NowComment

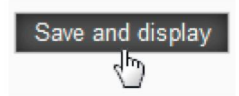

NowComment will open in another tab and prompt you to upload a document. If this is your first time in NowComment, you'll have to connect your school account to NowComment.

#### **G.** Upload a document to NowComment

You're now ready to upload a document to NowComment for discussion/annotation. Though generally not needed, extensive user documentation (text and video) is available on the site.

#### **H.** When you return to Moodle, a link to NowComment will now appear on your course **page.**

When students click on this link, they'll be able to access and have conversation on the document you added to NowComment using their school user names and passwords.

**NOTE:** A user who already has a NowComment account using the same email address used by Moodle is a special case. The *first time* that user tries to log in to that existing account via LTI, NowComment will prompt that user for the account password; this is a necessary security precaution to make sure that that the user trying to access the existing account via LTI is the same person who set up the initial account. Once that LTI user supplies the initial password then NowComment should not need to ask for it again.

*[Elon University's first LTI use was by Professor Paula Patch. Here's her 2013 blog post about using* NowComment in her English course to help students read and understand difficult texts: Making the flip: Professor uses annotated online readings to open class time to writing.*]* 

[last updated: June  $29, 2017$ ]